# **第 4 章**

**構造体**

本章では、NanoPlanner の開発からいったん離れて「構造体」という Elixir の 概念について学習します。『Elixir/Phoenix 初級①』第 14 章で学んだマップによ く似ていますが、相違点もいくつかあります。本巻の重要なテーマであるデータ ベースへの問い合わせを学習するための基礎になりますので、しっかりと理解して ください。

# **4.1 準備作業**

この章で作成する Elixir プログラムを格納するディレクトリを作成し てください。ディレクトリのパスは自由に決めて構いませんが、例として ~/elixir-primer/v02/ch04 を使うことにします。

```
$ mkdir -p ~/elixir-primer/v02/ch04
$ cd ~/elixir-primer/v02/ch04
```
以下、このディレクトリを「作業ディレクトリ」と呼びます。

この章で掲載するソースコードのパスは ~/elixir-primer/v02 からの相対パスで表示します。

 $\sqrt{2\pi}$ 

✒ ✑

続いて、ターミナルで次のコマンドを実行してください。

\$ alias elixirc="elixirc --ignore-module-conflict"

このコマンドを実行しないと、同じ名前のモジュールを複数回コンパイルした ときに、次のような警告が出てしまいます。

```
warning: redefining module User (current version loaded from Elixir.User.beam)
```
上記の警告は「User モジュールを再定義しています」という意味です。プログ ラミングの学習をするときには、この警告が邪魔になります。

alias コマンドの効果は、ターミナルを閉じるまで持続します。別のターミナルを開いたり、 ターミナルを開き直したときは、上記のコマンドを改めて実行してください。

 $\sqrt{2\pi}$ 

✒ ✑

### **4.2 構造体の定義**

**構造体** (struct) は、『Elixir/Phoenix 初級①』で学んだタプル、リスト、マッ プなどと同様に複数個の値を集合として扱うためのデータ型です。タプル、リス トと異なり値に順序がなく、各値に割り当てられたユニークなキーで値が識別さ れます。構造体のキーは**フィールド**(field)とも呼ばれます。

このように、構造体はマップに類似しています。しかし、さまざまな点で構造 体とマップは異なります。

具体例に基づいて構造体とマップを比べていきましょう。作業ディレクトリ に、新規ファイル user.ex を次の内容で作成してください。

ch04/user.ex (New)

```
1 defmodule User do
2 defstruct [:name, :email]
3 end
```
これで、構造体 User が定義されました。マップと異なり、構造体には名前が あります。その名前は、構造体を定義しているモジュールの名前と同じになり ます。

2 行目の defstruct は構造体を定義するためのマクロです。引数にはアトムの リストを取ります。これらのアトムが構造体のキー(フィールド)となります。 ターミナルで次のコマンドを実行してください。

### \$ elixirc user.ex

すると、作業ディレクトリに Elixir.User.beam というファイルが作られます。 マップと異なり構造体のキーは必ずアトムでなければなりません。したがっ て、defstruct マクロに文字列のリストを与えるとエラーになります。試しに、 user.ex を次のように書き換えてください。

#### ch04/user.ex

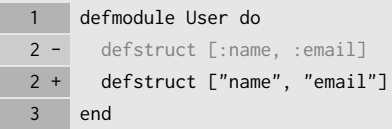

このファイルをコンパイルすると、次のようなエラーが出ます。

 $=$  Compilation error on file user.ex  $==$ \*\* (ArgumentError) struct field names must be atoms, got: "name"

user.ex を元に戻してから次に進んでください。

#### ch04/user.ex

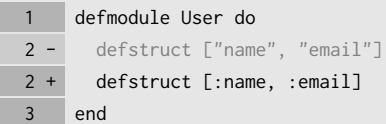

### **4.3 構造体を作る**

作業ディレクトリに、新規ファイル struct1.exs を次の内容で作成してくだ さい。

ch04/struct1.exs (New)

 m = %{name: "foo", email: "foo@example.com"} u = %User{name: "foo", email: "foo@example.com"} IO.inspect m IO.inspect u

これを Elixir スクリプトとして実行します。

### \$ elixir struct1.exs

すると、次のような結果が出力されます。

```
%{email: "foo@example.com", name: "foo"}
```
ソースコードの 1~2 行をご覧ください。

m = %{name: "foo", email: "foo@example.com"} u = %User{name: "foo", email: "foo@example.com"}

1 行目でマップを作り、2 行目で構造体 User を作っています。表記法はよく似 ています。構造体を作るときは、% 記号の直後に構造体の名前を挿入します。

マップではコロンの代わりに矢印記号(=>)を用いた記法も使えます。構造体 ではどうでしょうか。struct1.exs を次のように書き換えてください。

#### ch04/struct1.exs

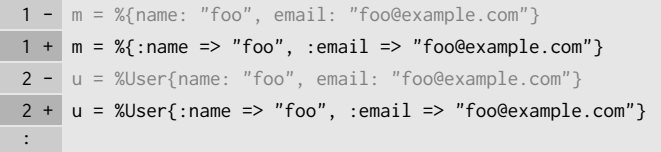

これを Elixir スクリプトとして実行すると、さきほどと同じ結果が出力され ます。

さて、ここからはマップと構造体の異なる点を見ていきます。struct1.exs を 次のように書き換えてください。

ch04/struct1.exs  $1 - m = %$ :name => "foo", :email => "foo@example.com"}  $1 + m = %$ :name => "foo", :email => "foo@example.com", :password => "xyz"}  $2 - u = %User{:name => "foo", :email => "foo@example.com"}$  $2 + u = %User{:name =>} "foo", :email =>} "foo@example.com", :password =>} "xyz"$ :

これを Elixir スクリプトとして実行すると、次のようなエラーメッセージが出 ます。

\*\* (KeyError) key :password not found in: %User{email: "foo@example.com", > (stdlib) :maps.update(:password, "xyz", %User{email: "foo@example.com" >

意味は「構造体 User には :password というキーが存在しない」というもので す。マップと異なり、構造体の場合には限定されたキー(フィールド)しか使え ません。user.ex の 2 行目をご覧ください。

defstruct [:name, :email]

defstruct マクロで構造体を定義するときに指定したキーのリストに :password はありませんでした。だから、エラーが発生したのです。 続いて、struct1.exs を次のように書き換えてください。

### ch04/struct1.exs

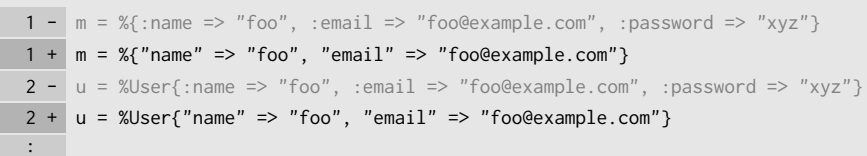

これを Elixir スクリプトとして実行すると、次のようなエラーメッセージが出 ます。

\*\* (KeyError) key "name" not found in: %User{email: nil, name: nil} (stdlib) :maps.update("name", "foo", %User{email: nil, name: nil})

アトム :name と文字列 "name" はキーとして区別されます。この点は、マップ と同じです。

 $\sqrt{2\pi}$ 

✒ ✑

構造体ではそもそも文字列のキーは許されていないので、このエラーメッセージは少し奇妙な 印象を与えます。実は、Elixir の構造体とマップはいずれも Erlang のマップの拡張として実 装されており、さまざまな状況下で同じものとして扱われます。詳しくは、最終節「マップと 構造体の関係」を参照してください。

## **4.4 構造体から値を取り出す**

struct1.exs を次のように書き換えてください。

ch04/struct1.exs (New)

 $1 - m = %$ "name" => "foo", "email" => "foo@example.com"} 1 + m = %{name: "foo", email: "foo@example.com"}  $2 - u = %User{"name" => "foo", "email" => "foo@example.com"}$ 2 + u = %User{name: "foo", email: "foo@example.com"} 3 - IO.inspect m 3 + IO.inspect m.email  $4 - 10$ . inspect u 4 + IO.inspect u.email

これを Elixir スクリプトとして実行すると、次のような結果が出力されます。

```
"foo@example.com"
```
ソースコードの 3~4 行をご覧ください。

```
IO.inspect m.email
IO.inspect u.email
```
マップ m と構造体 u からフィールド :email に対する値を取り出しています。

マップでも構造体でも、ドット記号とコロンなしのアトムを指定すれば値を取れ ます。

さて、マップの場合は角括弧([ ])の中にキーを指定する方法でも値を取得 できました。構造体ではどうでしょうか。struct1.exs を次のように書き換えて ください。

#### ch04/struct1.exs

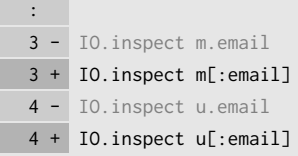

これを Elixir スクリプトとして実行すると、次のようなエラーメッセージが出 ます。

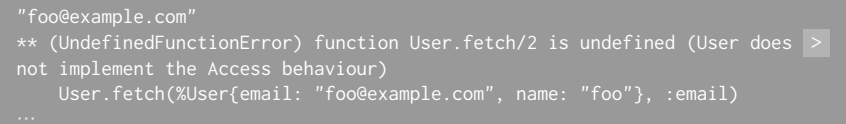

3 行目の IO.inspect m[:email] は "foo@example.com" を出力しています。 しかし、4 行目では「User.fetch/2 関数が存在しない」という意味のエラーメッ セージが出ています。構造体では角括弧([ ])を用いて値を取得できません。 マップと構造体の重要な相違点です。

角括弧([ ])はマクロであり、実行前に User.fetch/2 関数を用いた式に変換されます。その ため「User.fetch/2 関数が存在しない」というエラーメッセージが出ます。

 $\sqrt{2\pi}$ 

✒ ✑

では、さきほどの変更を元に戻してから、次に進みましょう。

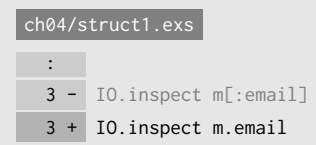

4 - IO.inspect u[:email] 4 + IO.inspect u.email

# **4.5 構造体の値を置き換える**

Elixir ではすべての値がイミュータブル(不変)です。構造体もそうです。し かし、構造体から別の構造体を作り出せば、実質的に構造体の値を置き換えるこ とができます。struct1.exs を次のように変更してください。

ch04/struct1.exs

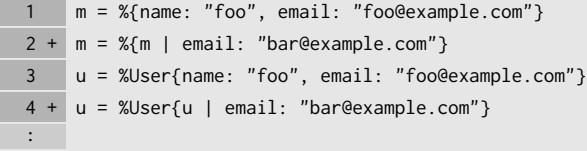

さらに、同ファイルを次のように変更してください。

ch04/struct1.exs : 5 - IO.inspect m.email 5 + IO.inspect m 6 - IO.inspect u.email 6 + IO.inspect u

実行結果は次のとおりです。

```
%{email: "bar@example.com", name: "foo"}
```
2 行目のようにパイプ記号(1)を用いてマップの値を置き換える方法について は、『初級①』第 14 章で学習しました。構造体の値を置き換えるときにも、ほぼ 同じような書き方ができるというわけです。

マップの場合には、関数 Map.merge/2 を用いて値を置き換えることもできま した。構造体でもできるでしょうか。struct1.exs を次のように書き換えてくだ さい。

ch04/struct1.exs 1 m = %{name: "foo", email: "foo@example.com"}  $2 - m = %{m \in \mathbb{R}^m}$  email: "bar@example.com"} 2 + m = Map.merge(m, %{email: "bar@example.com"}) 3 u = %User{name: "foo", email: "foo@example.com"}  $4 - u = %User{u}$  | email: "bar@example.com"} 4 + u = Map.merge(u, %{email: "bar@example.com"}) :

さきほどと同じ実行結果になります。

%{email: "bar@example.com", name: "foo"}

このように、構造体に対しても関数 Map.merge/2 が使えます。ただし、第 2 引 数には構造体ではなくマップを指定します。

関数 Map.merge/2 の第 2 引数に構造体を指定してもエラーにはなりません。しかし、その結果 は意外なものになります。詳しくは、最終節「マップと構造体の関係」をご覧ください。

 $\sqrt{2\pi}$ 

✒ ✑

# **4.6 デフォルト値**

作業ディレクトリに、新規ファイル structs2.exs を次の内容で作成してくだ さい。

ch04/struct2.exs (New)

1 u = %User{email: "foo@example.com"} 2 IO.inspect u.name 3 IO.inspect u.email

これを Elixir スクリプトとして実行すると、次のような結果が出力されます。

nil "foo@example.com"

ここで、user.ex を次のように書き換えます。

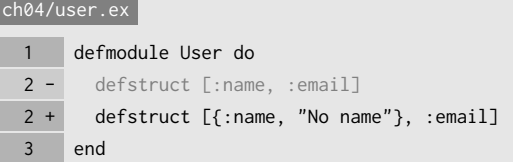

そして、user.ex をコンパイルしてから、structs2.exs を Elixir スクリプト として実行してください。すると、出力結果が次のように変化します。

"No name"

user.ex の変更箇所(2 行目)をご覧ください。

defstruct [{:name, "No name"}, :email]

変更前のコードでは、defstruct マクロの引数はアトムのリストでした。リ ストの 1 番目の要素をアトムからタプルに変更しました。そのタプルはアトム :name と文字列 "No name" により構成されています。このように書くことに よって、フィールド :name に対して**デフォルト値**を指定できます。 続いて、user.ex を次のように書き換えてください。

#### ch04/user.ex

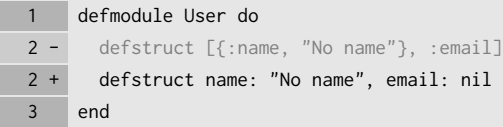

user.ex をコンパイルしてから、structs2.exs を Elixir スクリプトとして実 行すると、出力結果は前回から変化しません。このように defstruct マクロの引 数としてキーワードリストを指定すれば、すべてのフィールドに対してデフォル ト値を指定できます。デフォルト値として nil を指定することと、デフォルト値 を指定しないことは同値です。

ちなみに、user.ex の 2 行目は次のようにも書けます。

```
defstruct [{:name, "No name"}, {:email, nil}]
```
『初級①』第 14 章で説明したように、キーワードリストは次の 3 条件をすべて 満たす特別なリストです。

1. リストのすべての要素はタプルである。

2. それらのタプルの要素数はすべて 2 である。

3. それらのタプルの第 1 要素は常にアトムである。

一般的には、defstruct マクロの引数はリストであり、その要素はアトムまた はタプルです。要素がタプルである場合は、アトムとデフォルト値を組み合わせ たものになります。そして、リストのすべての要素がタプルであるとき、それは キーワードリストになり、コロン記号(:)を用いた簡易表記が使えるようになり ます。

### **4.7 マップと構造体の関係**

構造体は \_\_struct\_\_ という名前の特別なフィールドを持っており、この フィールドに構造体を定義したモジュールを保持しています。ターミナルで次の コマンドを実行してください。

 $s$  elixir -e "u = %User{}; IO.inspect u.\_\_struct\_\_"

ターミナルには User という結果が出力されます。"User" のように引用符で 囲まれていないので、
struct
フィールドの値は文字列ではなく、User モ ジュールを指すアトムであることが分かります。

モジュールを指すアトム(先頭がアルファベットの大文字で始まる)の場合、先頭にコロン記 号(:)が不要です。『初級①』第4章を参照してください。

 $\sqrt{2\pi}$ 

✒ ✑

また、ある値がマップであるかどうかを調べる関数 Kernel.is\_map/1 は、引 数に構造体が指定されたときにも true を返します。ターミナルで次のコマンド を実行してください。ターミナルには true という結果が出力されるはずです。

#### $\frac{1}{2}$  elixir -e "u = %User{}; IO.inspect is\_map(u)"

実は、Elixir のマップと構造体は、いずれも Erlang のマップの拡張として実装 されています。つまり、どちらも内部的には Erlang のマップであり、Elixir は フィールド \_\_struct\_\_ の有無で両者を区別しているのです。

では、\_\_struct\_\_ という名前のキーを持つマップを作ると、それは構造体に なるでしょうか。作業ディレクトリに、新規ファイル struct3.exs を次のよう な内容で作成してください。

ch04/struct3.exs

1 u = %{\_\_struct\_\_: User, name: "foo", email: "foo@example.com"} 2 IO.inspect u

これを Elixir スクリプトとして実行すると、次のような結果が出力されます。

%User{email: "foo@example.com", name: "foo"}

構造体として認識されていますね。では、struct3.exs を次のように書き換え てください。

### ch04/struct3.exs

```
1 u = %{__struct__: User, name: "foo", email: "foo@example.com"}
 2 - IO.inspect u
2 + IO.inspect u[:name]
```
これを Elixir スクリプトとして実行すると、次のようなエラーメッセージが出 ます。

not implement the Access behaviour)

つまり、\_\_struct\_\_ という名前のキーを持つマップは構造体となり、普通の マップとしての性質の一部(角括弧記号で値を取得できるなど)を失うというわ けです。

Elixir の公式ウェブサイト(<http://elixir-lang.org/getting-started/structs.html>)で は、構造体のことを「裸のマップ(bare maps)」と呼んでいます。ここで言う「マップ」は、 Erlang のマップを指しています。Elixir がマップのために付加した性質を持たないという意 味で「裸の(bare)」という表現を用いています。

 $\sqrt{2\pi}$ 

✒ ✑

さらに構造体への理解を深めるため、作業ディレクトリに新規ファイル struct4.exs を次のような内容で作成してください。

ch04/struct4.exs

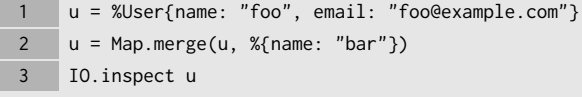

これを Elixir スクリプトとして実行すると、次のような結果が出力されます。

%User{email: "foo@example.com", name: "bar"}

予想通りの結果と言えます。では、struct4.exs を次のように変更するとどう なるでしょうか。

ch04/struct4.exs

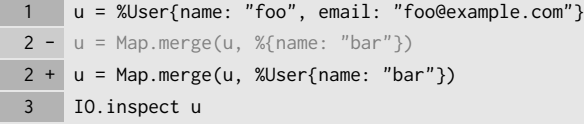

出力結果は次のように変化します。

意外な結果です。なぜ email フィールドの値が nil になってしまうのでしょ うか。実は、%User{name: "bar"} という式は次の式と同値です。

%{\_\_struct\_\_: User, name: "bar", email: nil}

構造体 u とこのマップをマージするので、email フィールドの値が上書きされ

てしまうのです。

さらに、struct4.exs を次のように書き換えてください。

#### ch04/struct4.exs

I Ĩ

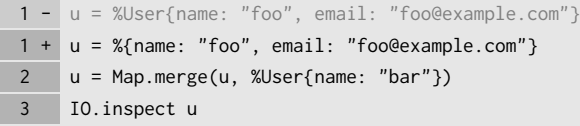

出力結果は変化しません。

%User{email: nil, name: "bar"}

1 行目で作った変数 u には普通のマップが格納されています。そして u と構造 体 %User{name: "bar"} をマージすると、\_\_struct\_\_ を含むすべてのキーにつ いて値が上書きされるので、2 行目と 3 行目で使われている変数 u には構造体が セットされることになるのです。

以上のように、マップと構造体、あるいは構造体と構造体をマージすることは 可能ですが、あまり実用的ではありません。関数 Map.merge/2 の第 2 引数には 普通のマップを指定する、と覚えてください。